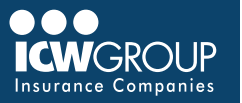

EZ-Report is our convenient and secure online interim reporting payroll service accessed through your ICW Group policyholder portal ([myResource](https://myresource.icwgroup.com/Login.aspx)). Access to EZ-Report is added at the beginning of your policy period to your Payroll contact, or upon request.

# **ACCOUNT SET-UP**

#### [EZ-Report Setup PDF](https://www.icwgroup.com/workers-compensation/library/EZReport_Acccount_Setup.pdf)

## **ACCESSING EZ-REPORT THROUGH myRESOURCE**

- Select *EZ-Report* in [myResource](https://myresource.icwgroup.com/Login.aspx).
- Click on Your Company Name.

## **NOT YET REGISTERED FOR myRESOURCE**

- Automatic access to Payroll contact
	- To change your Payroll conta[c](mailto:myResource%40account.icwgroup.com?subject=)t, email **billing[@icwgroup.com.](mailto:billing%40icwgroup.com?subject=Setting%20Up%20myResource%20Account)**
- Look for an email from myResource to complete registration.
- Create a Password.
- Click Submit.
- Check email for authentication.

## **EZ-REPORT SETUP**

- Select self report or payroll provider.
- Select payroll frequency.
- Select first report date.
- List officers/owners and 6-digit class codes.

## **REPORT DATE**

- Select first report date (determines checks included):
	- **Monthly** use last day of the month of your policy effective date unless policy is effective  $21^{st}$  –  $31^{st}$ . use last day of following month.
	- **Weekly/bi-weekly/semi-monthly** select the first payroll check date on or after the policy effective date.

### **ENTER YOUR PAYROLL**

- Select policy number under "Matching Policies" section (if multiple policies).
- Select **payroll reporting** (by employee, class code or upload file).
- Enter **period date range** dates (begin and end date).
	- Monthly first and last day of calendar month
	- Pay period first and last day of pay cycle
- Enter **Report date**:
- Monthly last day of the calendar month
- Pay period Check date
- Enter **total wages** for all employees or class codes. [Calculating WC Wages](https://www.icwgroup.com/workers-compensation/library/icw-group-premium-audit-payroll-reporting-instructions.pdf)
- Use **"Fill Zeros"** to fill in all unused payroll fields.
- Once the difference is zero, select **"Continue"**.
- Confirm payroll totals and premium totals.
- Select **"Submit"** at the bottom of the page.
- Report summary email sent once completed

### **OR UPLOAD PAYROLL FILE**

- Select "Upload Payroll Reporting File" option.
- Choose a Reporting template to download.
- Complete payroll (follow instructions on template).
- Select File and Upload payroll.
- Use 6 digit class codes

## **MAKING PAYMENTS**

- You can make online payments in **EZ-Pay** also within **[myResource](https://myresource.icwgroup.com/Login.aspx)**.
	- Refer to the **[EZ-Pay Quickstart Guide](https://icwgroup.com/workers-compensation/library/Ez-Pay-Quick-Start-Guide.pdf)** for payment information.
- Your company's AP contact (once enrolled in EZ-Pay) will get invoice notification within 2 business days.
- **'pre-payment'** can be made using report summary email
- Sign up for automatic payments. • Payments will be deducted on the due date.

### **ADDITIONAL ASSISTANCE**

- Contact updates/ System access: [billing@icwgroup.com](mailto:billing%40icwgroup.com?subject=) or 858-350-7399
- Interim Payroll Reporting: [support@smartpayllc.com](mailto:support%40smartpayllc.com?subject=) or 877-204-0489 Chat is available in EZ-Report (upper right corner)
- Payments:
- [ar@icwgroup.com](mailto:ar%40icwgroup.com?subject=) or 858-350-7262
- [Interim Payroll User Guide](https://icwgroup.com/workers-compensation/library/icw-group-wc-billing-interim-payroll-user-guide.pdf)

#### icwgroup.com

ICW Group is the marketing name for ICW Group Holdings, Inc. For a list of all ICW Group Holdings, Inc. subsidiaries, please visit our website www.icwgroup.com. Not all products and coverages are available in all states.